## Research Paper Due Tomorrow?

Don't freak out. We have you covered!

Ebook Central was designed specifically for research, with input from busy students like you. Unlike many resources  $-$  including most information on the open web  $-$  all content in Ebook Central has been vetted with librarians for content you can trust.

## How can Ebook Central relieve your research stress?

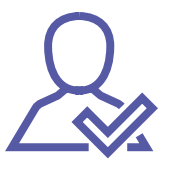

Reliable ebooks your professors will approve

<sup>2</sup>proquest.com

**JNIVERSITYOF** 

**ORTSMOUTH** 

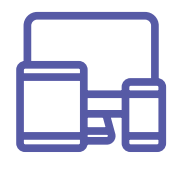

Accessible your way - on and offline on any device

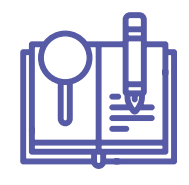

Tools that make research easy like automatic citations, bookshelves, highlights and notes

Millions of researchers around the world rely on Ebook Central – You can too!

## ASK YOUR LIBRARIAN FOR MORE INFORMATION!

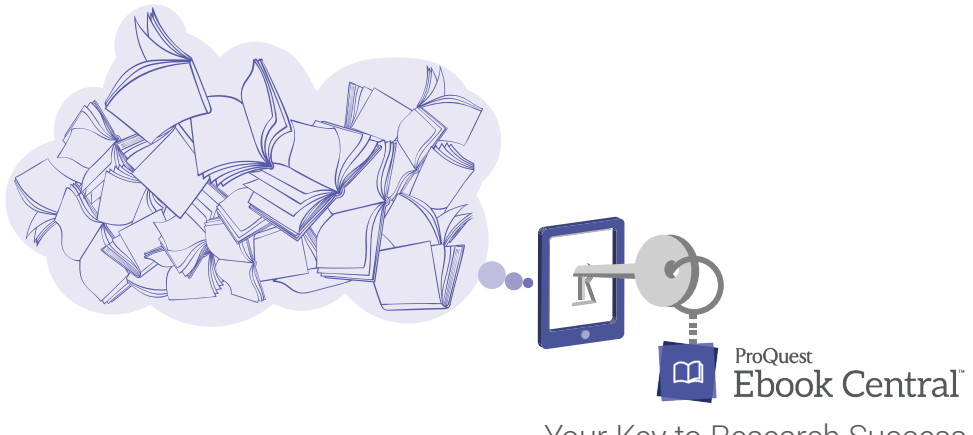

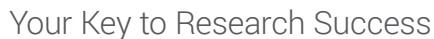

## Getting Started with Ebook Central

- Go to your library's website to launch Ebook Central. 1.
- Choose among 10 different interface languages. 2.
- 3. Conduct a simple or advanced search that can be narrowed by publication year, relevance, subject, and other parameters. Search for exact phrases by putting them in quotations (e.g. "autism spectrum disorder").
- 4. Select the title to **enter a landing page** that provides key information about the ebook including a description, download availability, and copy and print allowances.
- 5. Open the ebook and navigate by scrolling or flipping through pages. Search for keywords within the ebook and jump to relevant chapters.
- 6. Take notes, highlight text, and bookmark pages, all of which are stored on your bookshelf.
- Create a proper citation in your choice of format. Citations are automatically created when you copy and paste text and print pages and chapters to PDF. 7.
- Manage research in your bookshelf with folders and other tools. Share ebooks and folders with peers. 8.
- Download ebooks or specific chapters to use offline. 9.
- 10. Enjoy ebooks on-the-go on any mobile device with the independent Bluefire Reader.

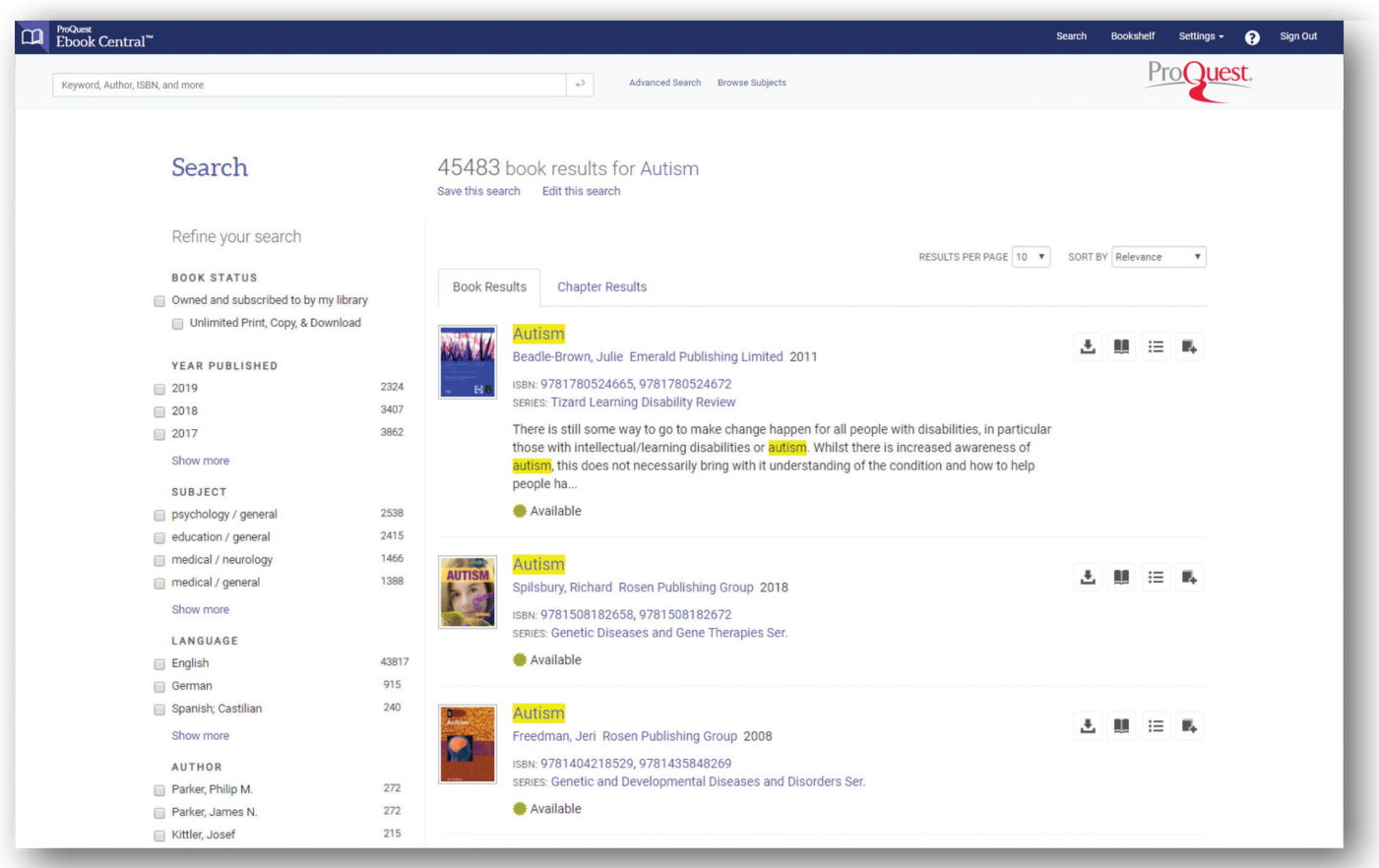

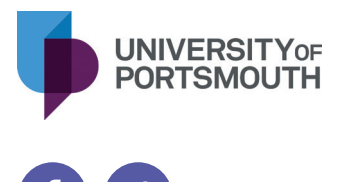

proquest.com

ProQuest Ebook Central Your Key to Research Success